## **Issue component selector**

The **Issue component selector** is only available when a component-related [project event](https://apps.decadis.net/display/AUTOMATION/Project+event) trigger was configured.

The selector will return **all issues containing the specified components**.

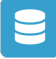

## Issue component selector configuration

Below you will find a detailed description of each parameter needed to configure the condition.

## **Run as\***

Select the user that will be used to execute the action. It can be chosen from one of the following options:

- **Current user**  the user who triggered the rule.
- **Selected user**  pick a dedicated user.

Only issues that this user is **able** to **view** (e.g via permissions, security levels) will be selected.

## Use Cases ? Unknown Attachment Use case **Automated Automated Use case description Complexity action** [Notify assignees when](https://apps.decadis.net/display/AUTOMATION/Notify+assignees+when+components+are+merged)  **[Add](https://apps.decadis.net/display/AUTOMATION/Add+comment+action)**  Add a **comment to an issue** as soon as one of the selected **BEGINNER** [components are merged](https://apps.decadis.net/display/AUTOMATION/Notify+assignees+when+components+are+merged) component has been **merged**. **[comment](https://apps.decadis.net/display/AUTOMATION/Add+comment+action)**

If you still have questions, feel free to refer to our [support](https://apps.decadis.net/display/DECADIS/Support) team.